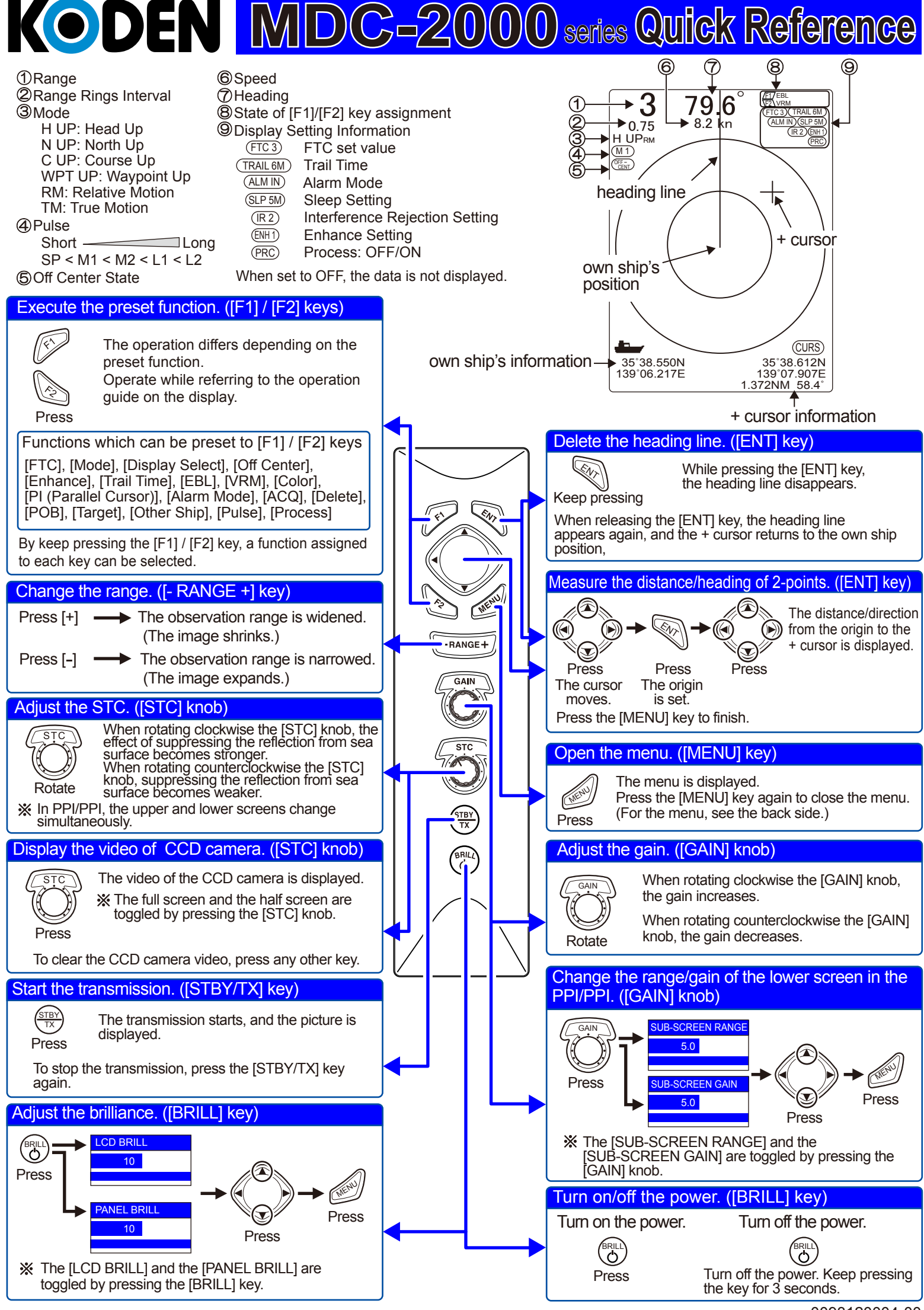

0093120004-00

## MENU MENU MENU **• How to operate the Menu** Open the menu Select the menu name Select the setting item Change the setting content ( 1st time: The menu returns to the set item. 2nd time: The menu returns to the menu name. Close the menu Close the menu

## **Functions of Echo Setting Menu**

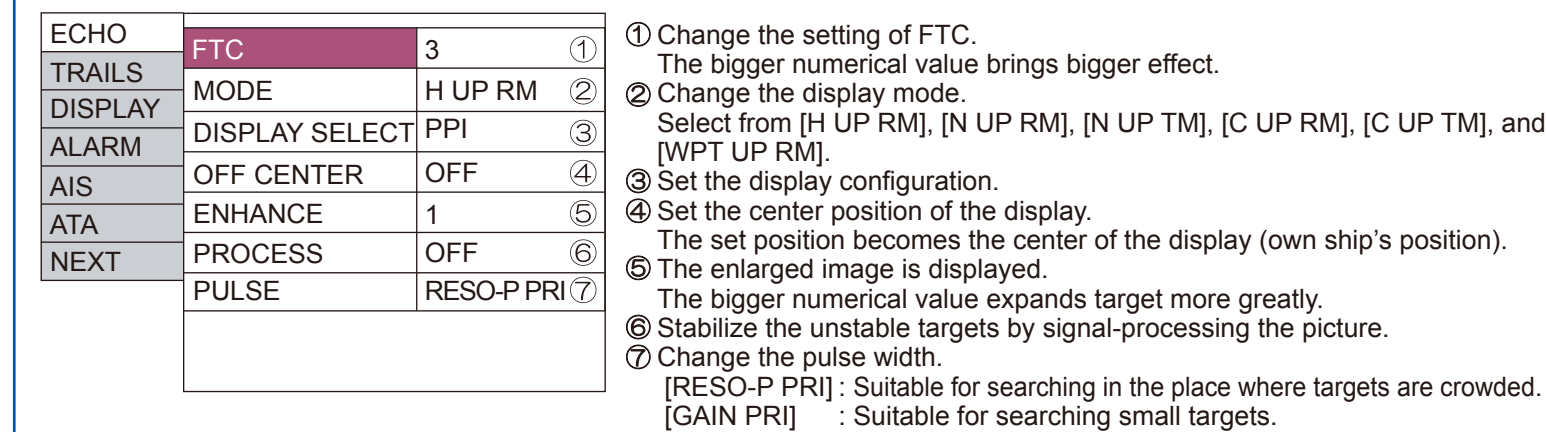

## **• Functions of Trail Setting Menu**

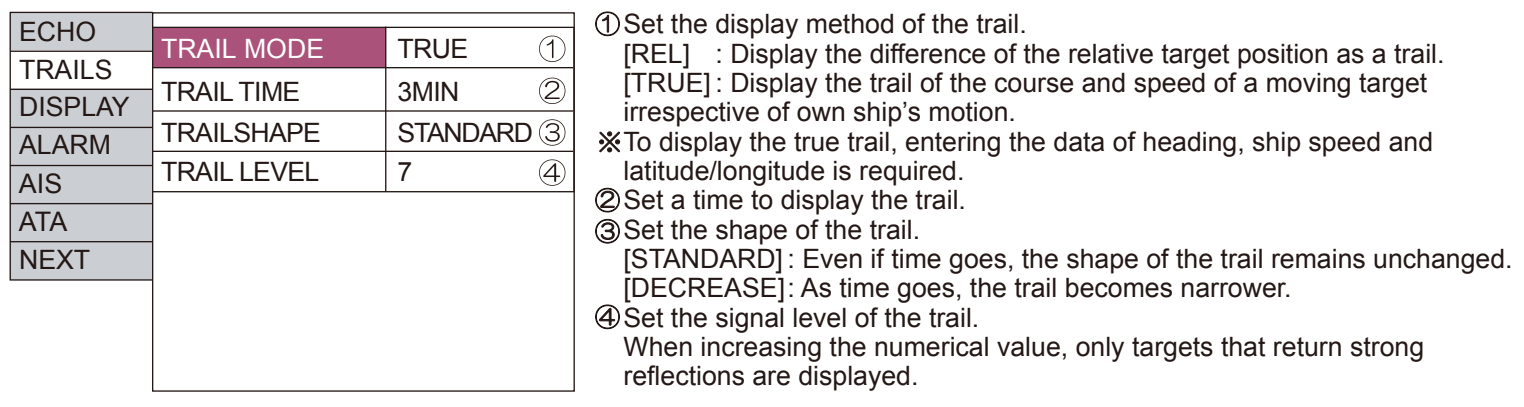

## **• Functions of Display Setting Menu**

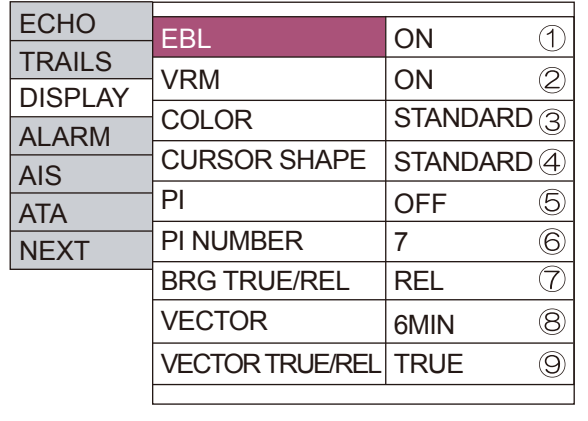

Measure the bearing from own ship to a target.

- After selecting  $[ON]$  and pressing the  $[\triangleright]$  key, change the bearing with the  $\left[ \blacktriangleleft \right]$  and  $\left[ \blacktriangleright \right]$  keys.
- Measure the distance from own ship to a target.

After selecting [ON] and pressing the  $[\triangleright]$  key, change the distance with the  $[\triangle]$  and  $[\triangledown]$  keys.

- Change the color of entire display.
- Set the shape of the + cursor.
- Display straight lines which are parallel with own ship set as a standard.  $\circledR$  Set a number of parallel lines.
- 
- $\overline{Q}$  Change the + cursor and the bearing display mode of the EBL.
	- [TRUE] : The true north points 0°.
	- [REL] : The heading points 0°.

Display the bearings and speeds of own ship and other ships as vector lines. Set the mode (TRUE/RELATIVE) of the vector line.